**June 2005** 

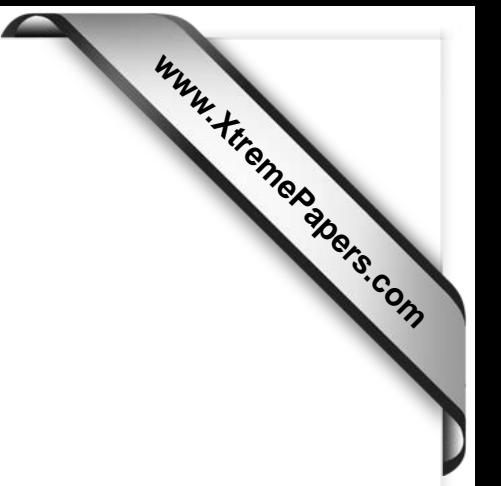

**INTERNATIONAL GCSE** 

# **MARK SCHEME**

# **MAXIMUM MARK : 72**

# **SYLLABUS/COMPONENT : 0418/04**

# **INFORMATION TECHNOLOGY**

#### *Formulae:* **Countif – number of Large**  *COUNT function used correctly (1 mark) 12.1.4*  **Countif – number of Small** *COUNT function used correctly (1 mark) 12.1.4*  Alignment not important

Row/Column may not be the same as this example Do not penalise for the use of named cells/ranges or column reference

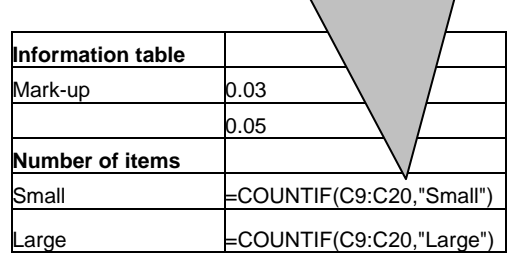

#### **Formulae**:

**If increase >=300 then use content of named cell 'five, else used content of named cell 'three\* the content by Purchase price**  *IF function used correctly to achieve the right result (1 mark) 12.1.4 Named cell range 'five' used (1 mark) 12.1.3 Named cell range 'three' used (1 mark) 12.1.3* Alignment not important

Row/Column may not be the same as this example

Formula: Sale = Purchase + Increase*Sales formula correct (1 mark) 12.1.3*

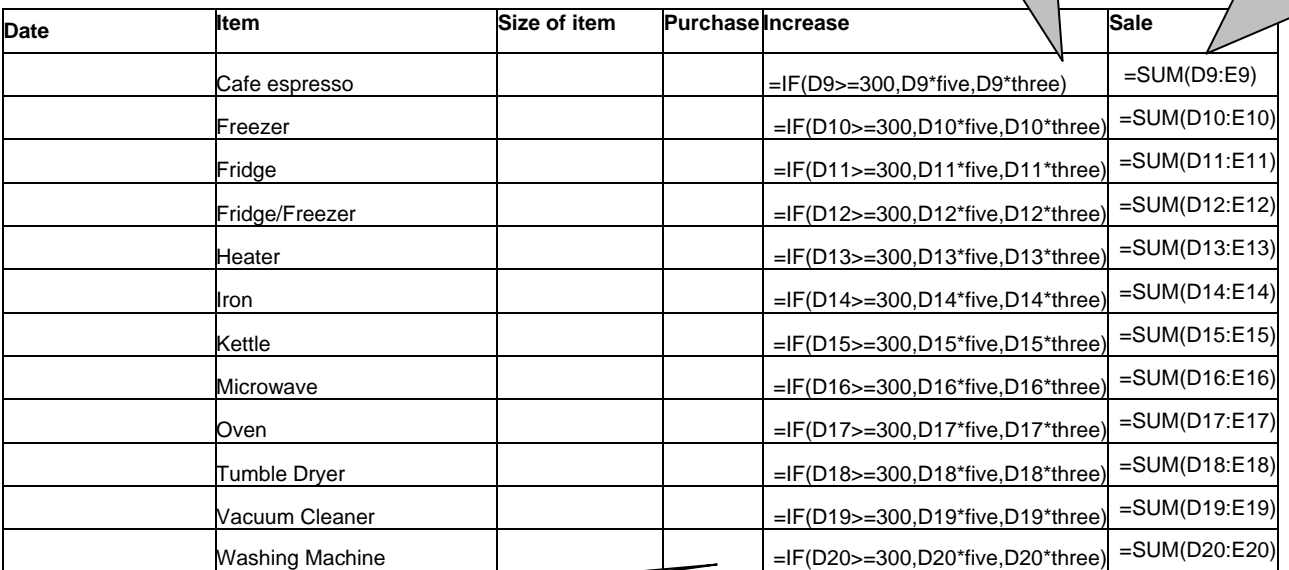

**Replication**: *Both formulae replicated correctly (1) 12.1.1*  *Layout - Data model created as shown (1 mark) 12.1.1 All of the formulae and labels are visible in cell (1 mark) 14.2.1 & 15.1.1 Single Landscape orientation (1 mark) 14.3.1 &15.1.1* 

**Format Mark-up as % with 0 dp**  *2 Cells in Information Table formatted to % Integer - values as shown (1 mark)* 

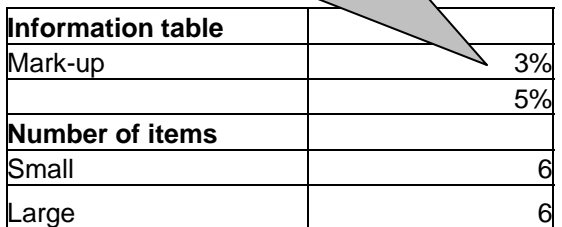

**Format the results in the Purchase, Increase and Sales columns to 2dp displaying \$** 

*All 3 columns formatted to \$ and 2dp (1 mark) 14.1.1*

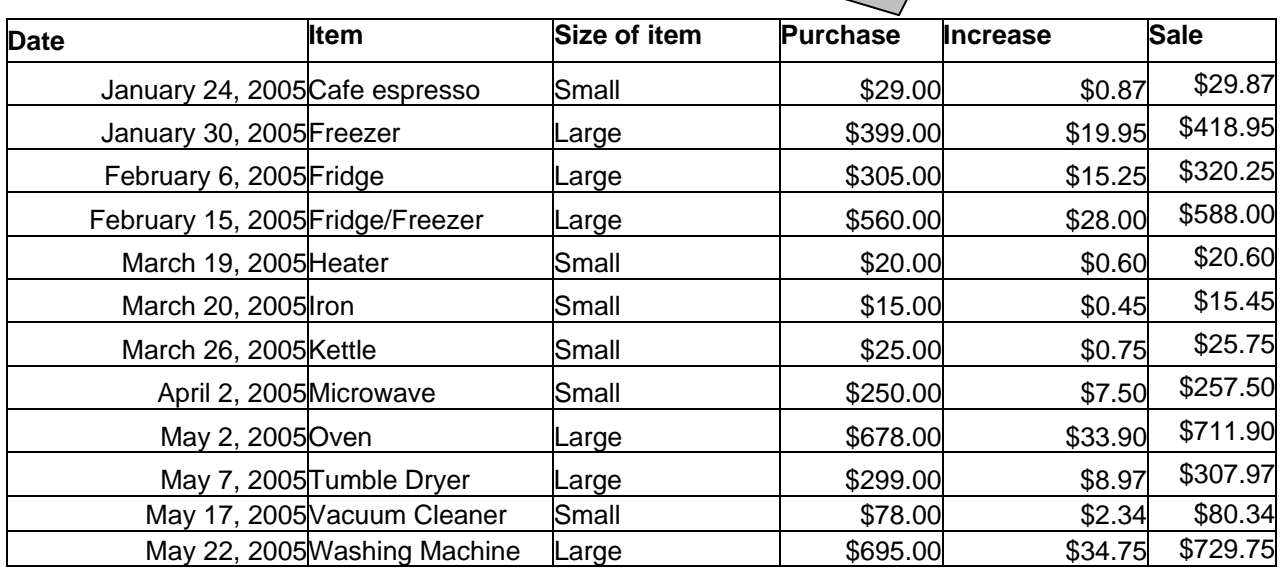

**Test data:** 

First 4 columns must be 100% accurate *Data added 100% accurately (4 marks) 12.1.2 deduct 1 mark per error*

Page orientation not specified *All data fits on a single page (1 mark) 14.3.1 All data is visible (1 mark) 14.2.1*

**Searching**: *Size of product* **equal** *Small*  Only these six rows should be visible *Correct data extracted (2 marks) 13.1.1*  **All data must be visible**

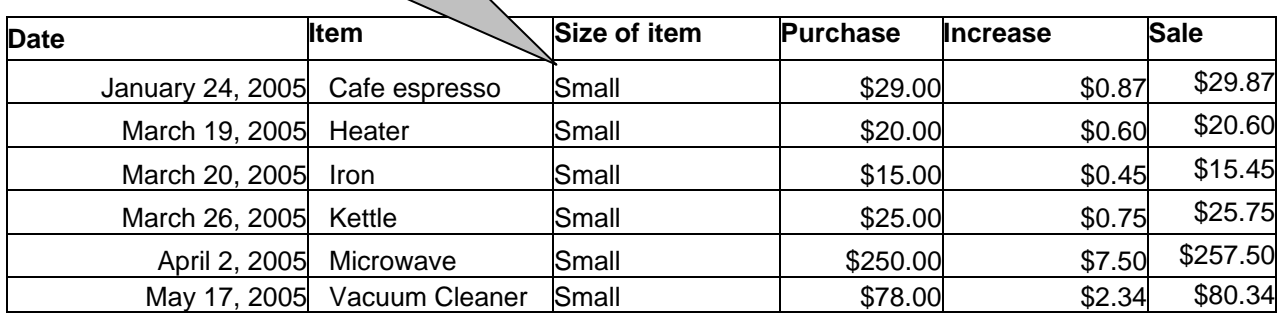

**Searching**: *Date* **greater than** *13/03/05* **and** *Purchase* **is greater than 550** Only these two rows should be visible *Correct data extracted (2 marks) 13.1.1*  **All data must be visible**

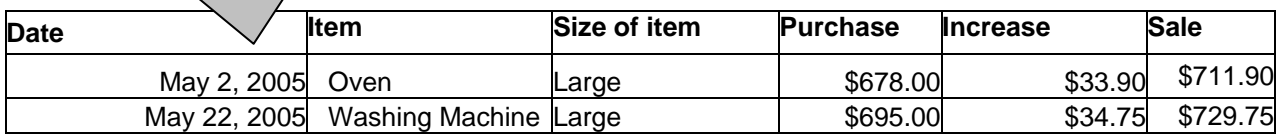

#### Printout of Stylesheet should be included:

- h1 { color: #000099; font-family: Arial; font-size: 36pt; text-align: Center; font-weight: bold }
- h2 { color: #0000FF; font-family: Charlesworth; font-size: 18pt; text-align: Left; font-weight: bold }
- h3 { color: #0000FF; font-family: Arial; font-size: 12pt; text-align: Left }

*Correct style created for h1 (1 mark) 17.1.2 17.1.3 Correct style created for h2 (1 mark) 17.1.2 17.1.3 Correct style created for h3 (1 mark) 17.1.2 17.1.3 Printout of style sheet included – must be a stylesheet – not a webpage (1 mark) 21.1.1* 

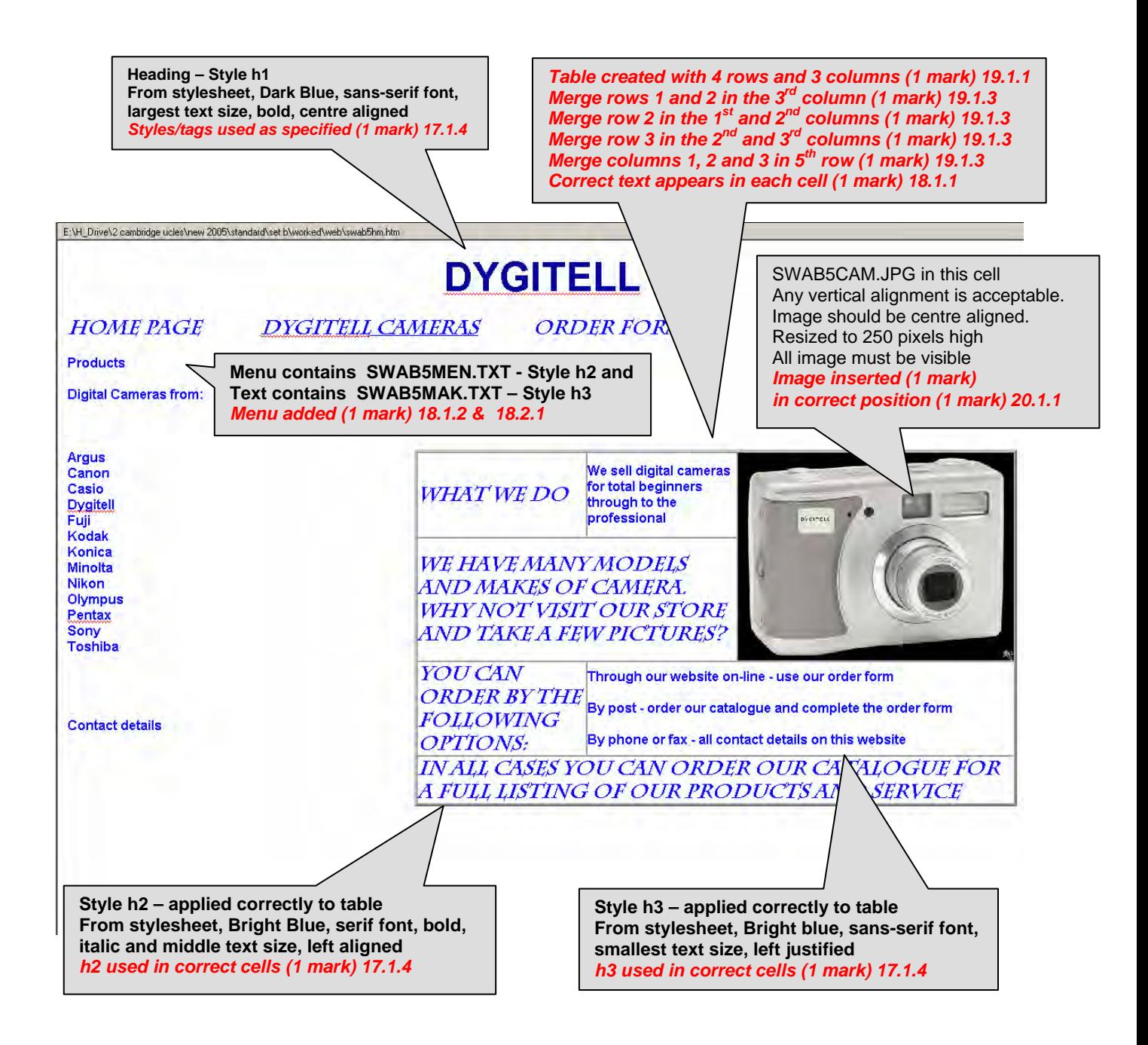

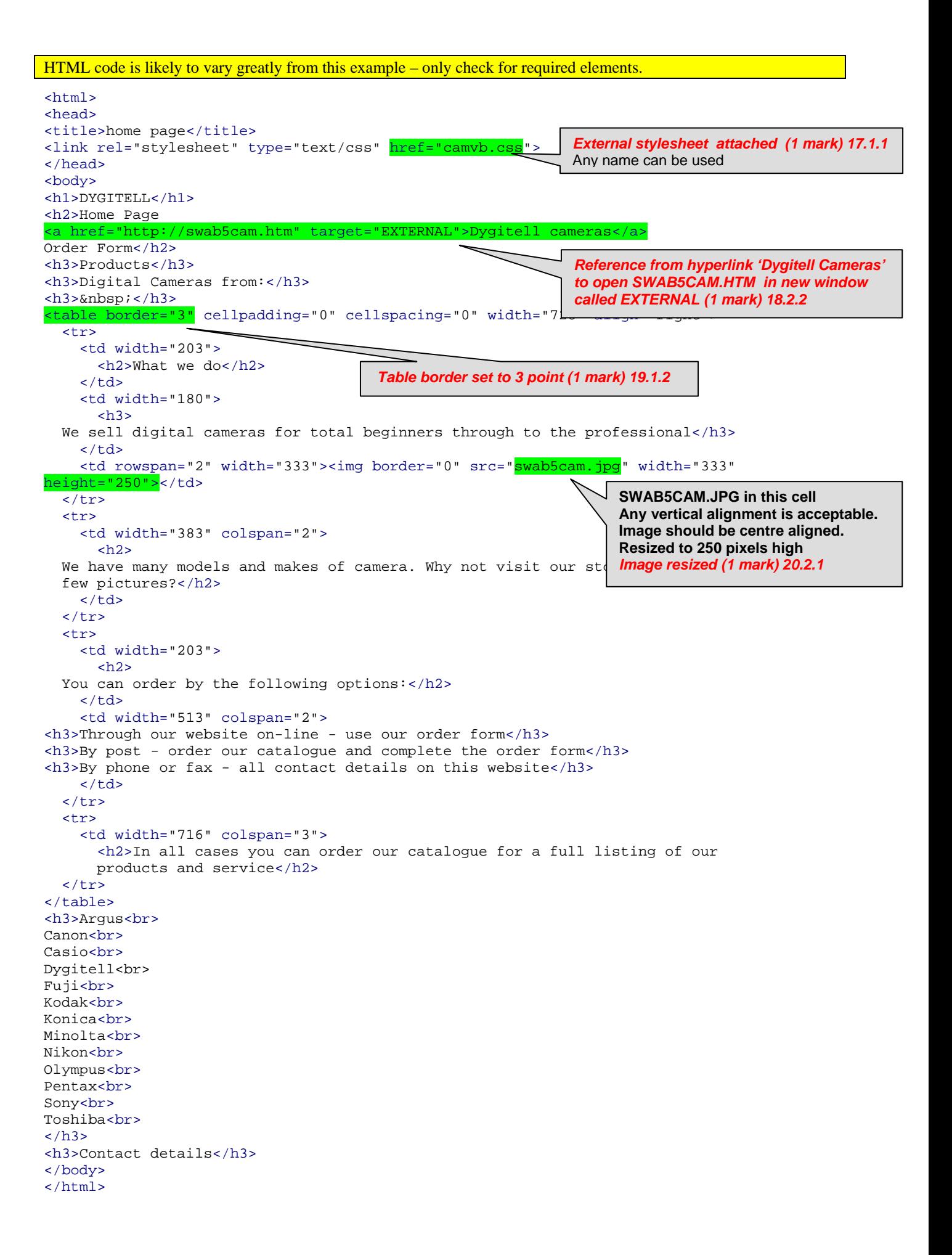

E:\H\_Drive\2 cambridge ucles\new 2005\set b\worked\web\swab5cam.htm

# **NEW DIGITAL CAMERAS FROM DYGITELL**

### **BASIC MODEL Z99**

Point-and-shoot ability **Convenient to carry** A perfect introduction to digital photography

### ADVANCED MODEL Z108

More creative control Impressive zoom and ultra zoom models Great for the advanced amateur and photo enthusiast

#### **FILE FORMAT**

TIFF **JPEG** MOV (movie)

#### **SHOOTING MODES**

5 Modes including: **Aperture Priority**<br>Shutter Priority Manual

#### **FLASH MODES**

Auto<br>Fill-in Red-eye Slow sync1 Slow Sync

#### **MEMORY**

**8MB SmartMedia** 

DIMENSIONS (W, H, D) **INCHES** 

 $4.3 \times 3.0 \times 2.8$ 

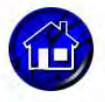

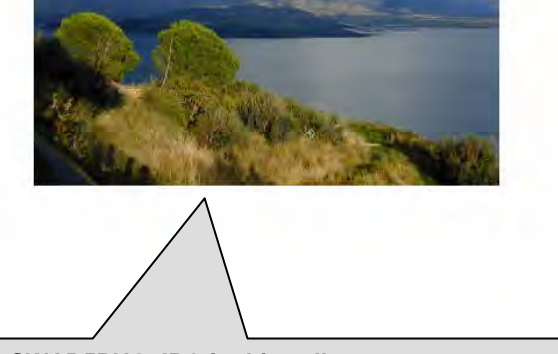

**SWAB5PHO.JPG in this cell Any vertical or horizontal alignment is acceptable Image resized to 400 pixels wide All image must be visible Aspect ratio must be maintained**  *Image placed as specified (1 mark) 20.2.1*

*Check this Image has replaced the text (1 mark) 20.1.2* 

```
<html> 
<head> 
<meta http-equiv=Content-Type content="text/html; charset=windows-1252"> 
<link rel=File-List href="swab5cam_files/filelist.xml"> 
<title>NEW DIGITAL CAMERA BY DYGITELL</title> 
<link rel="stylesheet" type="text/css" href="cam.css"> 
</head> 
<body lang=EN-GB style='tab-interval:36.0pt'> 
<h1>NEW DIGITAL CAMERAS FROM DYGITELL</h1> 
<table border="0" cellpadding="0" cellspacing="0" width="767"> 
  2+2 <td width="487"> 
<h2>Basic Model Z99</h2> 
<h3>Point-and-shoot ability<br> 
Convenient to carry<br> 
A perfect introduction to digital photography</h3> 
<h2>Advanced Model Z108</h2> 
<h3>More creative control<br> 
Impressive zoom and ultra zoom models<br> 
Great for the advanced amateur and photo enthusiast </h3> 
<h2>File format<o:p></o:p></h2> 
<h3>TIFF<br> 
JPEG<br> 
MOV (movie)</h3> 
<h2>Shooting modes</h2> 
<h3>5 Modes including:<br> 
Aperture Priority<br> 
Shutter Priority<br> 
Manual</h3> 
<h2>Flash modes</h2> 
<h3>Auto<br> 
Fill-in<br> 
Red-eye<br> 
Slow sync1<br> 
Slow Sync</h3> 
<h2>Memory</h2> 
<h3>8MB SmartMedia</h3> 
<h2>Dimensions (w, h, d) inches</h2> 
<h3>4.3 x 3.0 x 2.8</h3> 
    \langle t \rangle <td width="276"><img border="0" src="swab5pho.jpg" width="400" height="300"></td> 
  \langle/tr>
</table> 
<p><a href="swab5hm.htm"><img src="swab5ico.gif" width="35" height="33"></a></p> 
</body> 
</html>
                                                             External stylesheet applied (1 mark) 17.1.4 
                                                             Any name can be used 
                                                     SWAB5PHO.JPG 
                                                     Any vertical or horizontal alignment is acceptable 
                                                     Image resized 400 pixels wide 
                                                     All image must be visible 
                                                     Image resized (1 mark) 20.2.1
                           Check for SWAB5ICO.GIF not .JPG - Width 35
                           Image converted to GIF (1 mark) 20.2.2
                           Image resized to be 35 pixels wide and maintain the aspect ratio (1 mark) 20.2.1
```
*Hyperlink created from graphic to SWAB5HM.HTM (1 mark) 18.2.1*

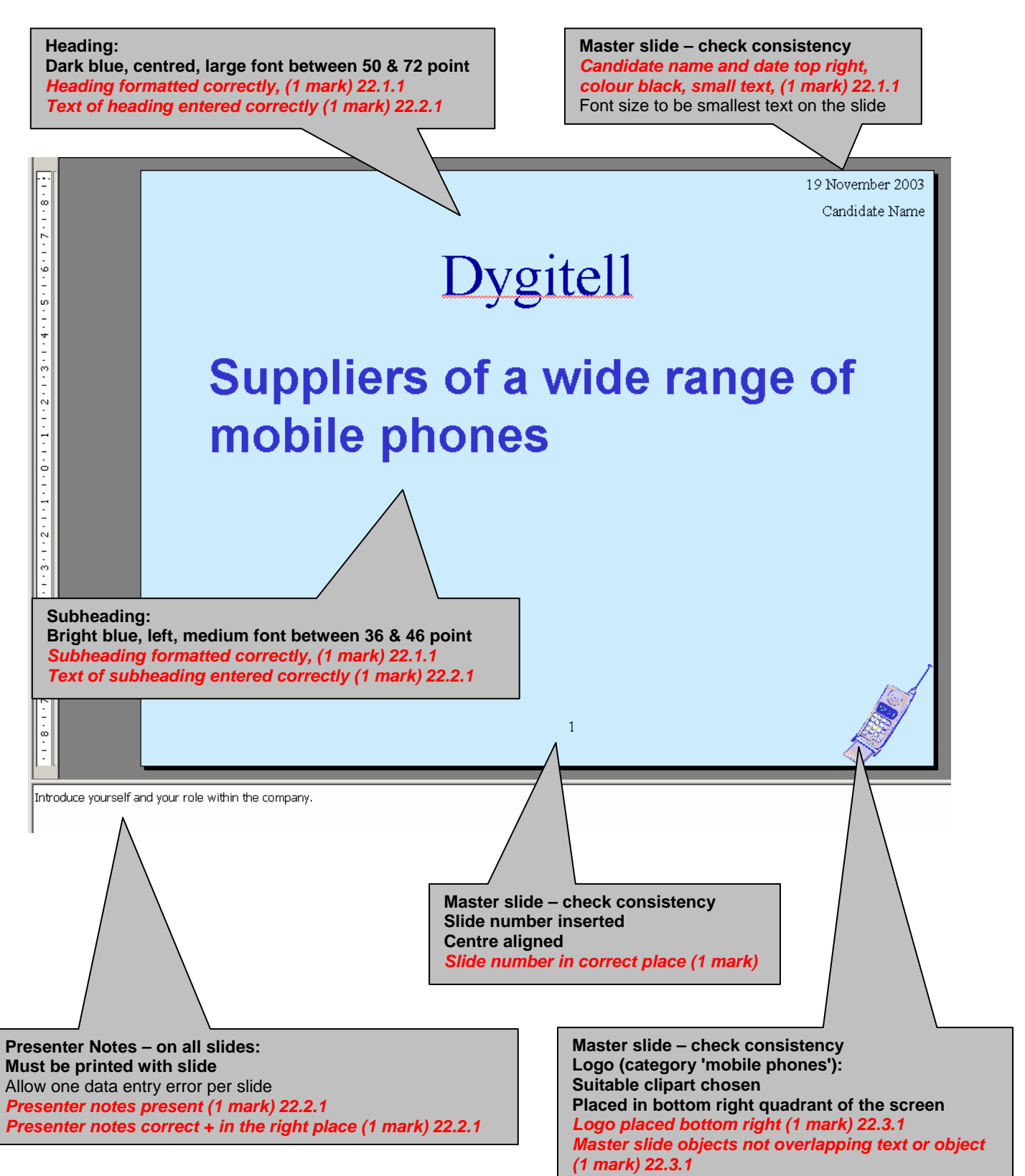

## **SLIDE 2**

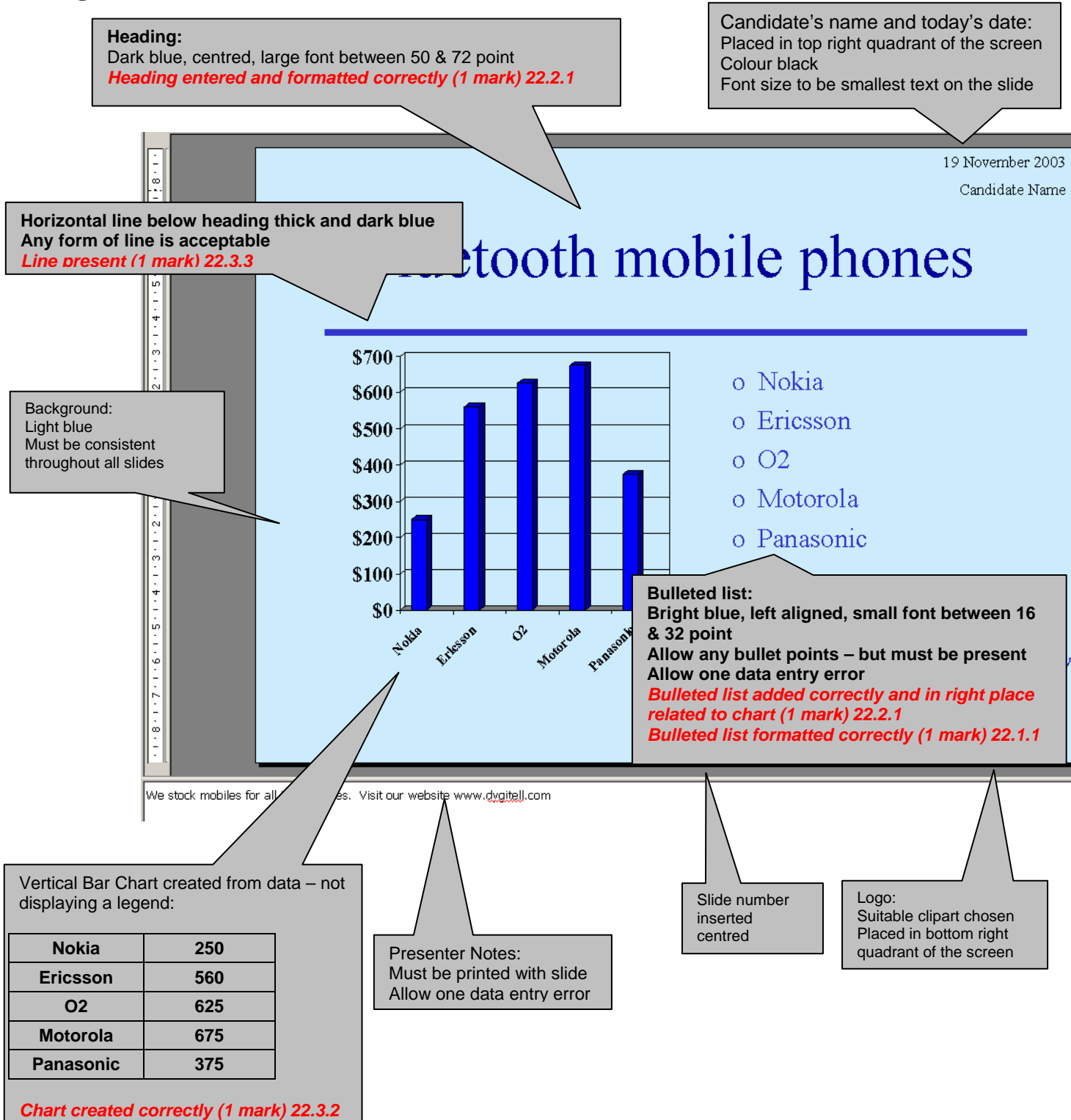

*No legend displayed (1 mark) 22.3.2*

## **SLIDE 3**

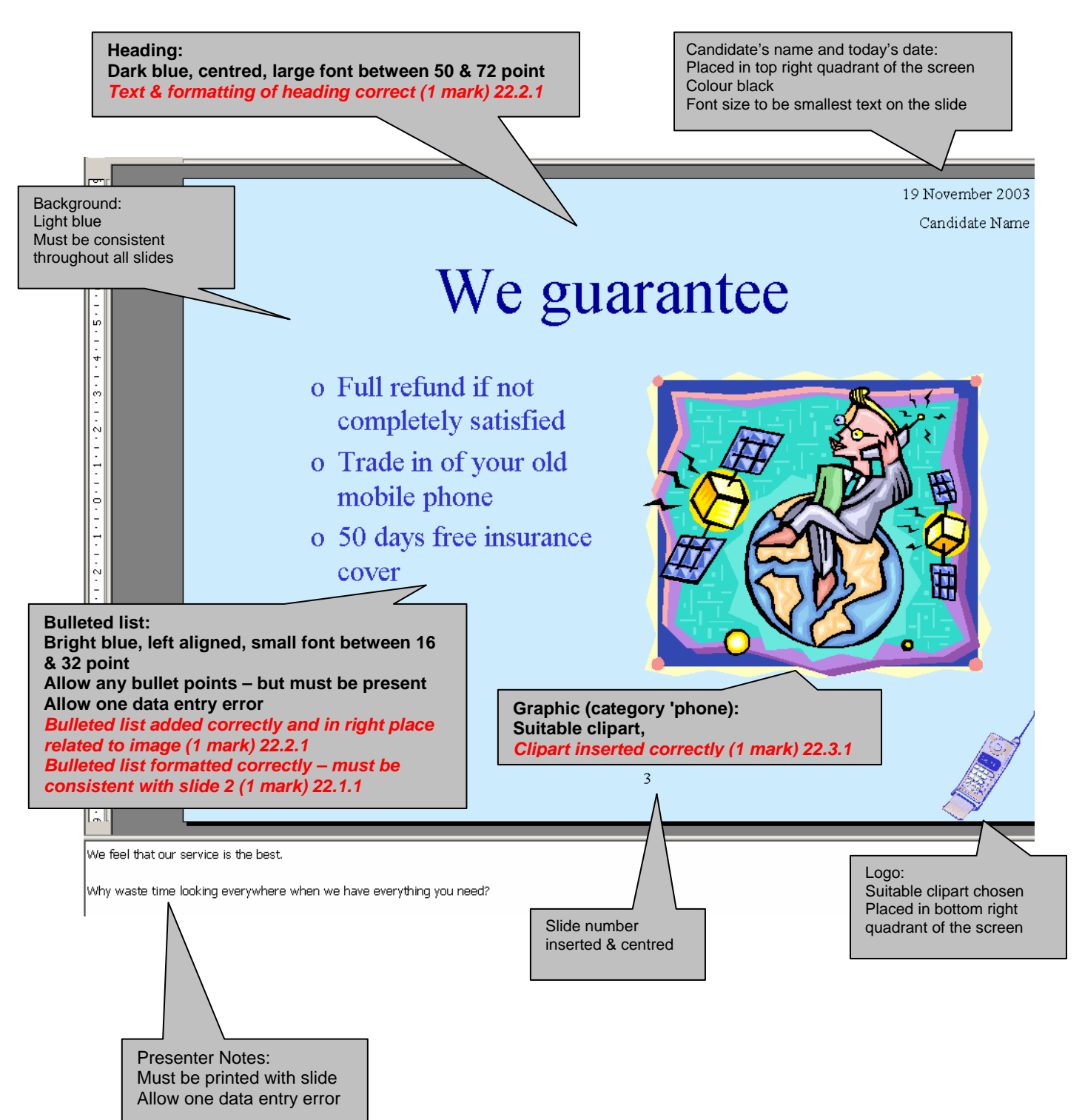

**From ARF** *Colour correct (1 mark) 22.1.1 Slide transitions added (1 mark) 23.1.1 Slide animation added (1 mark) 23.2.1*